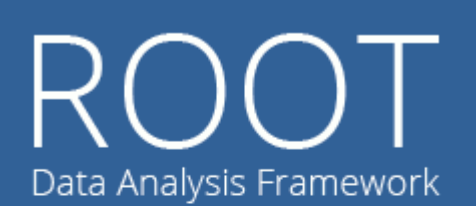

ROOT

**An Object-Oriented Data Analysis Framework** 

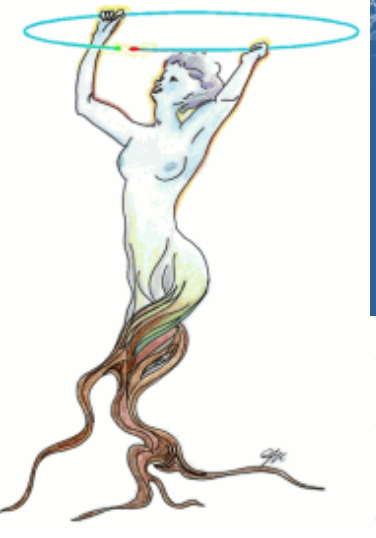

Conception: Rene Brun, Fons Rademakers

Core Engineering: Ilka Antcheva, Bertrand Bellenot, Anirudha Bose, Rene Brun, Philippe Canal, Olivier Couet, Gerardo Ganis, Andrei Gheata, Wim Lavrijsen, Pere Mato, Lorenzo Moneta, Axel Naumann, Valeri Onuchine, Danilo Piparo, Timur Pocheptsov, Fons Rademakers, Paul Russo, Matevz Tadel, Vassil Vassilev, Wouter Verkerke

Version 6,03/02

Part 2

#### Luciano Pandola INFN, LNS

Thanks to: N. Di Marco, S. Panacek and A. Tramontana

## **TGraphs and TProfiles**

#### TGraph & Co.

- An other basic object of ROOT: **2D scatter plots**
- **TGraph** stores a set of points in (x,y)
	- **TGraphErrors**: error bars
	- **TGraphAsymmErrors**: asymmetric error bars
	- **TGraphBentErrors**: asymmetric error bars in diagonal directions
	- **TGraphPolar**: polar scale …
- **Many commands in common with the histograms** and functions
	- $\blacksquare$  Fit(), Draw()

## Filling a TGraph\* - 1

**Option**  $#1$ **: give each point individually** 

```
Int_t n = 10;
TGraphErrors* gr = new TGraphErrors(n);
for (Int t i=0;i<n;i++)
{
   gr->SetPoint(i,x,y);
   gr->SetPointError(i,x,y)
}
gr->Draw("AZP");
```
**Points can be edited/moved also in the GUI** 

## Filling a TGraph\* - 2

 $\blacksquare$  Option #2: feed the vectors of points and errors

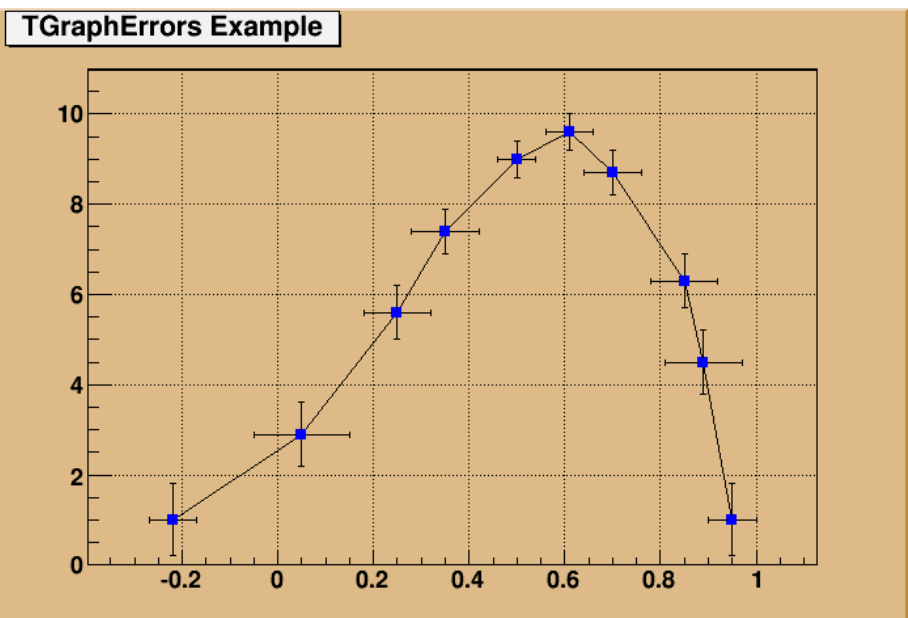

```
Int t n = 10;
Double_t x[n] = {-0.22, 0.05, 0.25, 0.35, 0.5, 
0.61,0.7,0.85,0.89,0.95};
Double_t y[n] = {1,2.9,5.6,7.4,9,9.6,8.7,6.3,4.5,1};
Double_t ex[n] = {.05,.1,.07,.07,.04,.05,.06,.07,.08,.05};
Double_t ey[n] = {.8,.7,.6,.5,.4,.4,.5,.6,.7,.8};
gr = new TGraphErrors(n,x,y,ex,ey);
```
#### TGraph options

Can set dimension, type and color of the marker

```
gr->SetMarkerColor(4);
gr->SetMarkerStyle(21);
```
- **Pathering options given from TGraphPainter** 
	- **Can do exclusion plots or similar**
	- **Check documentation for all options**
	- Can be done by the GUI

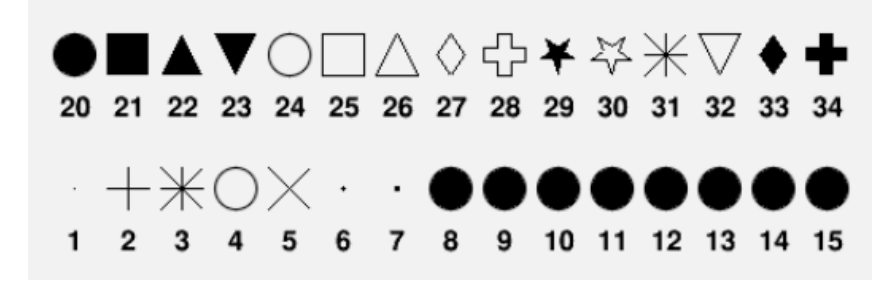

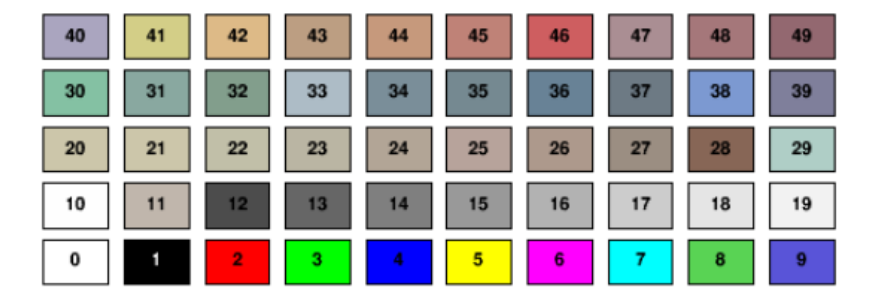

#### Drawing TGraphs

**Use the same commands as histograms to:** 

 draw, set title, set axis labels and options (e.g. time scale), fit, …

```
gr->SetTitle("My Graph");
gr->GetXaxis()->SetTitle("energy (keV)");
gr->Fit("gaus");
gr->Draw("APL")
 Draw axes Draw markers Draw line
```
Notice: axes are not drawn by default. The **option A** must be specified to have them. If not given, the graph is drawn in the current coordinate system

#### **TProfile**

- **Profile histograms (TProfile) alternative to 2D**histograms
- **Display the mean value of y and its error for each** bin in x
	- **Error: standard error on the mean (rms/** $\sqrt{N}$ **)**
	- It is possible also to show the global rms as error
- Useful when you want to see the general trend of y vs. x
	- **It makes sense when y is an unknown (but singlevalued**) approximate function of x (apart from statistical fluctuations)

#### TProfile – when to use it

#### **Real-life case:**

- Monitor the stability of a DAQ system, a constant-<br>amplitude test pulse is injected every 10 or 20 s. The measurement lasts for weeks
- **How do we plot amplitude vs. time and identify** variations?

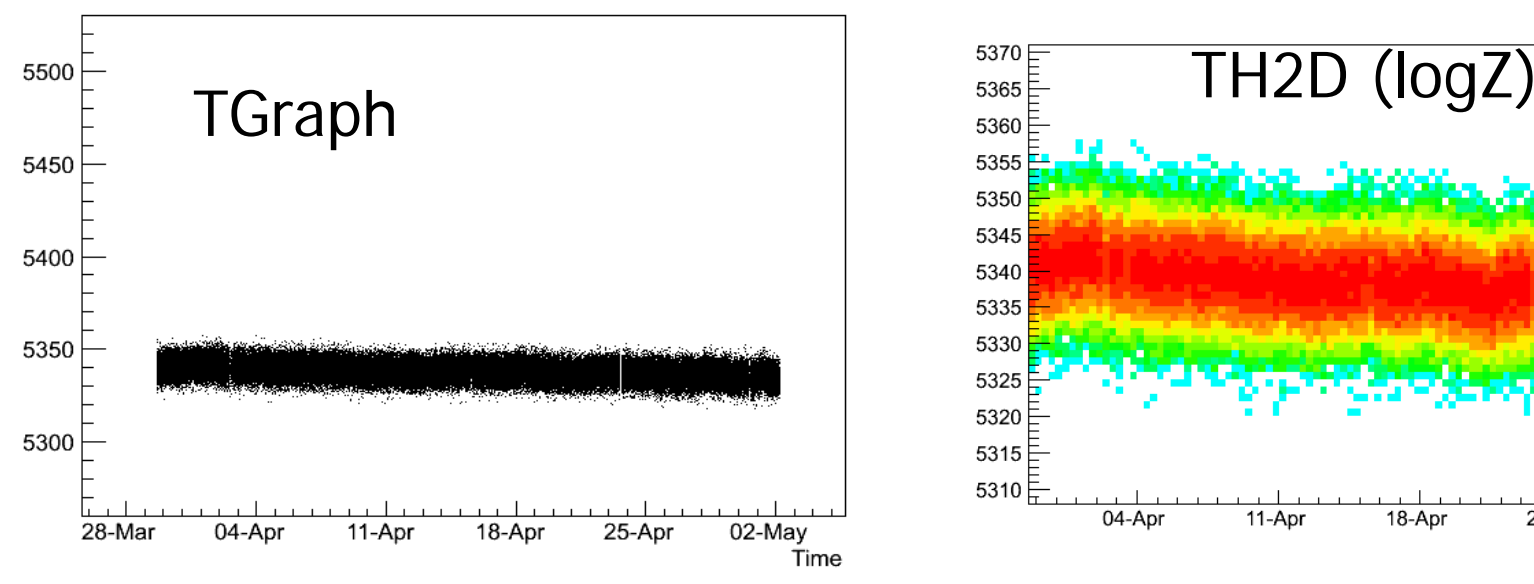

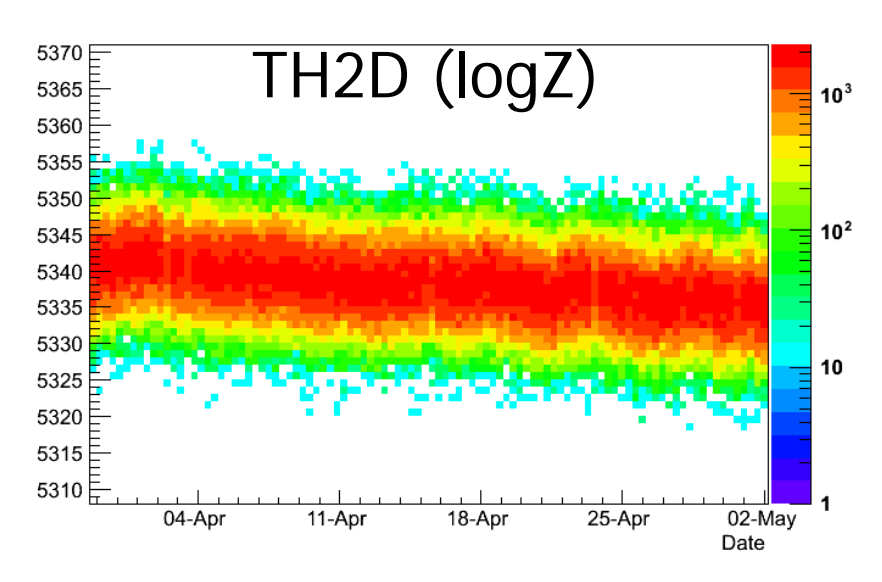

#### TProfile – when to use it

- Generate a **TProfile** from the TH2D **TH2D\* h2 = …; TProfile\* prof = h2->ProfileX(); prof->Draw()** 
	- Can use the same tools as for histograms (e.g. **Fit**)

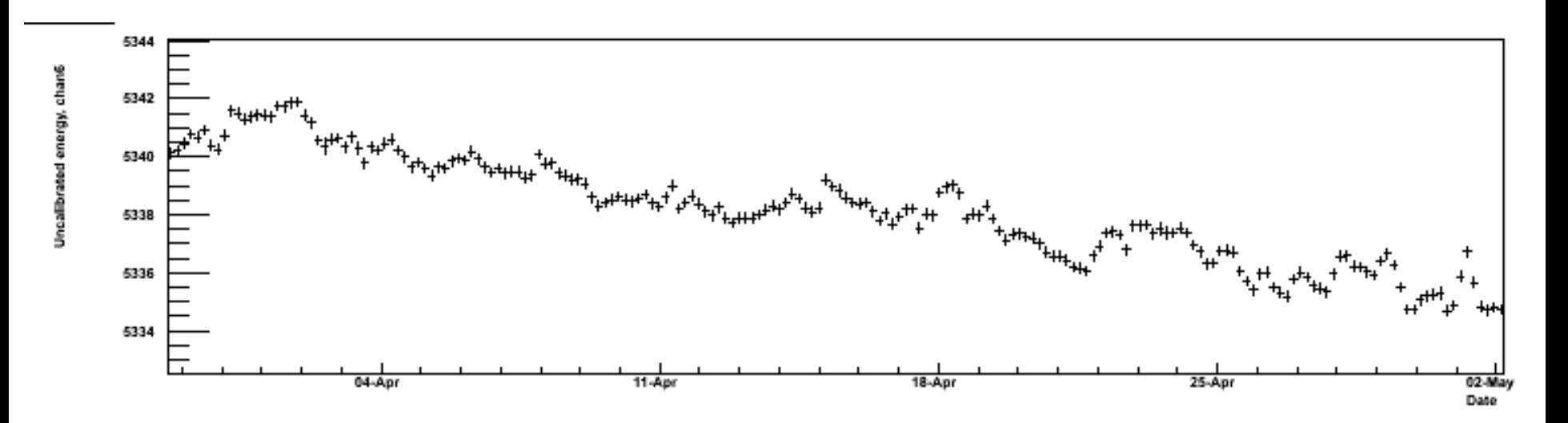

#### TProfile – a caveat

- **If the distribution is not "single-valued", you** can get anomalous values or error bars
	- $\blacksquare$  E.g. if the projection  $y(x)$  has two peaks

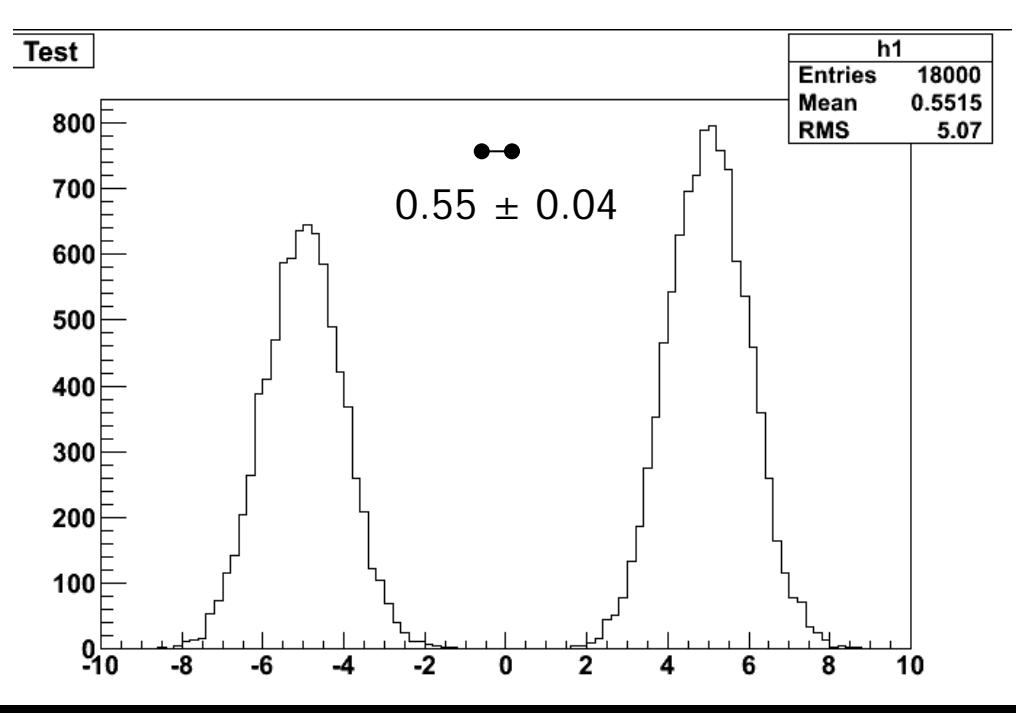

# **Extra useful tools**

#### TText and other utilities

- Can write text in any ROOT canvas
	- Can also draw lines, arrows, boxes, arcs...
	- **TLine, TArrow, TBox, TArc**
- Easy to do interactively with the GUI, from the **toolbar**
- **OF course one can select font, style, size and color**

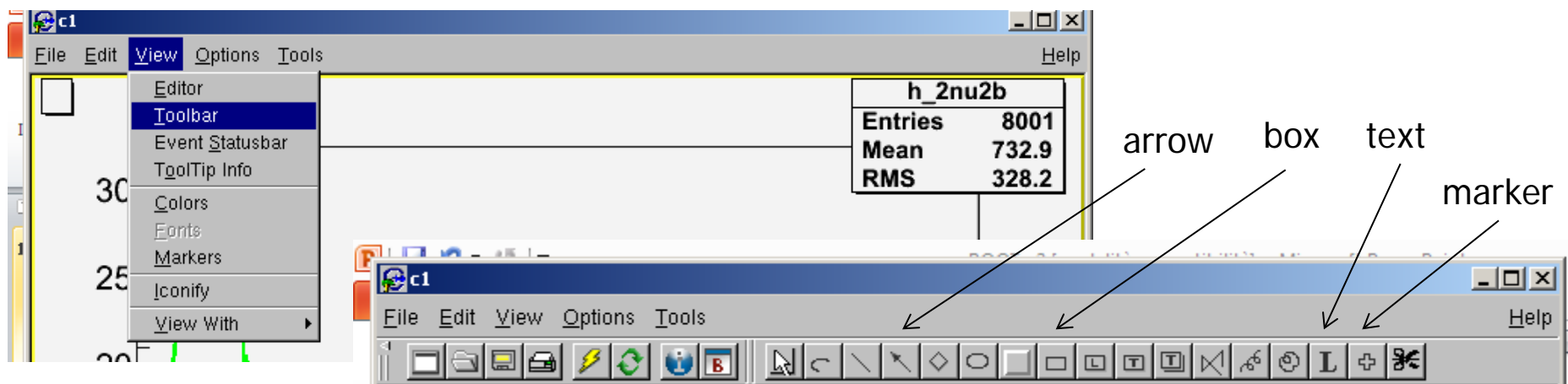

#### TText and other utilities

**Exerything is also doable via command line or macro TText\* text = new TText(10,20,"Ciao"); text->SetTextFont(42); text->SetTextSizePixels(16); text->SetTextColor(kRed); text->Draw("same");**  Graphical options managed by **TAttText** Alignment, angle, color, size, font ■ Same for other objects x y

```
 TArrow* ar2 = new TArrow 
(0.2,0.1,0.2,0.7,0.05,"|>");
ar2->SetAngle(40);
ar2->Draw();
                                  x1, y1, x2, y2, size, style
```
#### **TLatex**

■ Latex-style math and tools are also supported  $\rightarrow \Gamma$  replaced by #

**h->GetYaxis()->SetTitle("#chi^{2}");**   $\mathbf{X}^2$ 

■ Can be also used in a similar way as TText **TLatex lat;**

**lat.SetTextAlign(12);**

- **lat.DrawLatex(x, y, "#frac{#pi}{2}");**
- Usual GUI functionalities

TLegend

- It produces a legend (that can be drawn on the current canvas)
	- **Applies to all kinds of** ROOT objects (functions, graphs, histograms)
- Can decide which attribute (marker/line/fill) is displayed for each
	- **Follows automatically the** changes of attributes

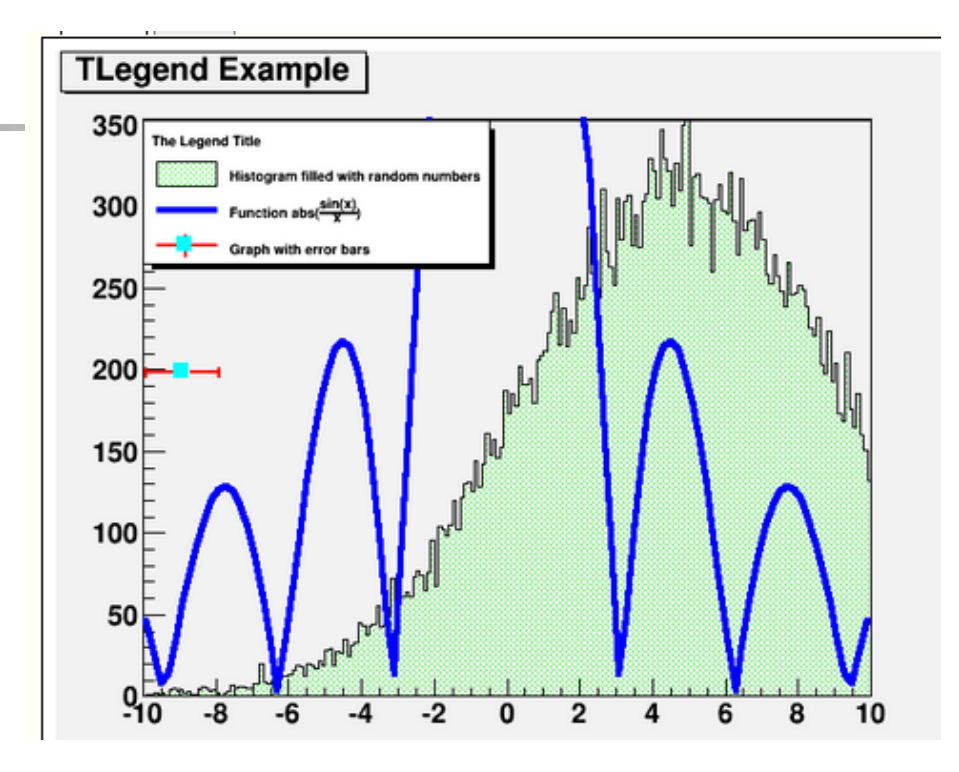

**TLegend leg(0.1,0.7,0.48,0.9); leg.SetHeader("Title"); leg.AddEntry(h1,""Histogram,"f"); leg.AddEntry("f1","Function","l"); leg.AddEntry("gr","Graph ","lep"); leg.Draw();**

## Scripts and C++

## Convention on coding and names

Based on Taligent rules

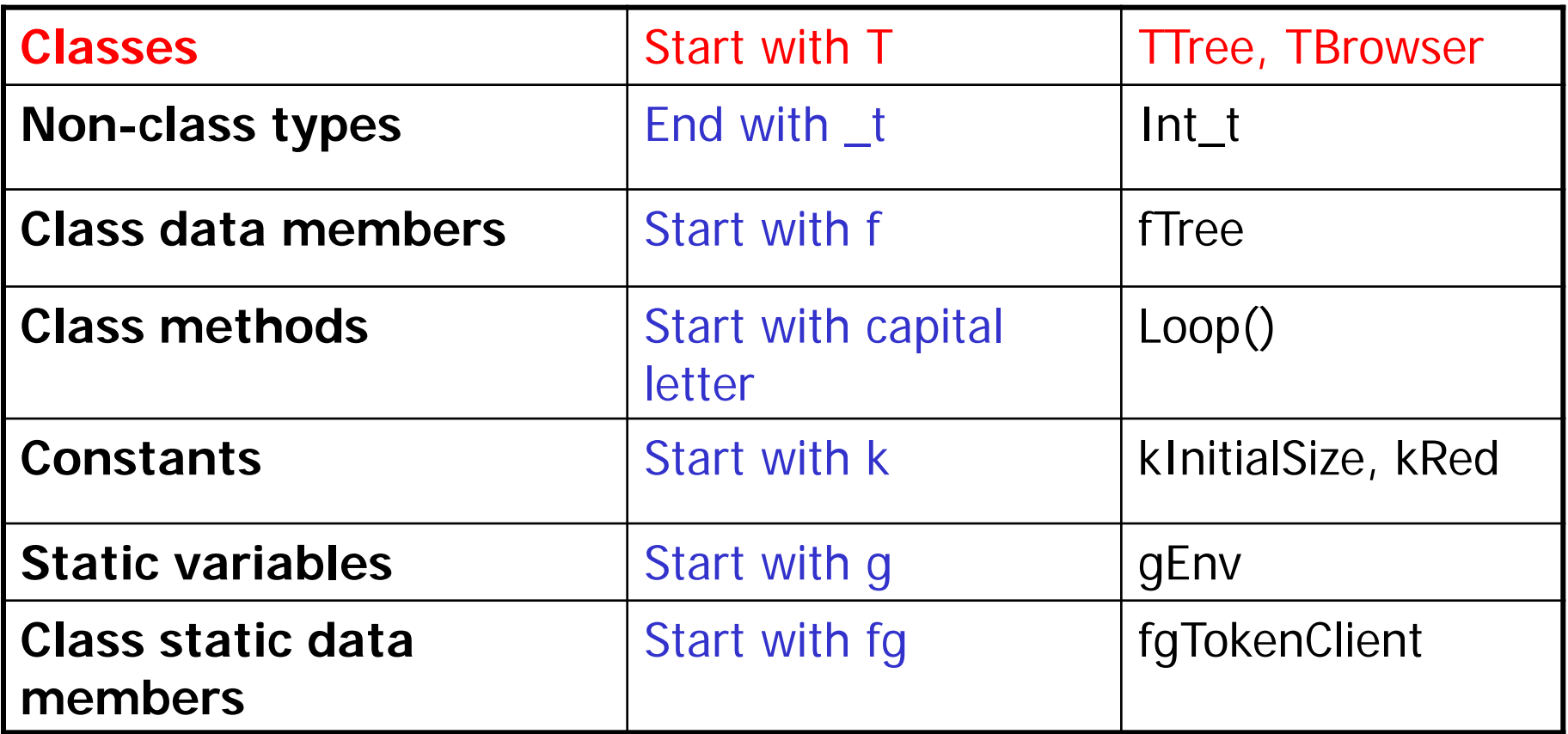

#### The scripts – unnamed scripts

#### Suitable for **very small tasks**

- Start with "{" and end with "}"
- **All variables in global scope**
- No definition of classes and functions
- **No input parameters**

```
Unnamed script: hello.C
{
   cout << "Hello" << endl;
}
```
#### The scripts – named scripts

- Suitable for more complex tasks, which still do not require an ad-hoc executable (it is a macro!)
	- $C++$  functions
	- Scope rules according to the standard  $C_{++}$
	- The function has the **same name as the file**. It can be executed (**interpreted**) with **.x**

```
root [3] .x myMacro.C
```
**Supports input parameters and classes** 

```
Named script: say.C
void say(TString what="Hello")
{
   cout << what << endl;
}
```

```
root [3] .x say.C
Hello
root [4] .x say.C("Hi")
Hi
```
ACLiC: Automatic Compiler of Libraries for CINT/cling

- Named scripts can be **interpreted** (line-by-<br>line) by the CINT/cling interpreter **root [3] .x myMacro.C;**
- **Compiled** to produce a shared library via ACLiC (and then possibly executed)
	- **root [3] .L myMacro.C++;** //always recompile
	- **root [3] .L myMacro.C+;** //recompile if necessary
	- **root [3] .x myMacro.C++;** //compile and execute
	- **root [3] .L myMacro\_C.so;** //load the shared library
		- **root [3] myMacro();** //execute the function
	- **root [3] .U myMacro\_C.so;** //unload the library
- Same syntax also for **cling** in ROOT 6

Named scripts: compiled vs. interpreted

- **A** compiled named script is pratically equivalent to a C++ **executable**
	- Full  $C++/coding$  flexibility
	- The syntax is checked by the compiler **prior** to the execution
	- **Much faster** (x5) than the interpreted macro
	- **Suitable for very complex tasks**
	- The only major difference is that you need to launch it in a ROOT session
- Notice: if you compile a named script, you will need to specify all relevant #include
	- Not required if the script is interpreted
- Suggestion: always compile

# The TFile's

# TFile

- **TFile** is the ROOT object to handle I/O (**binary**) files
- Optimized to store ROOT objects, support data compression
	- ROOT format used for the raw data (or interchange format) by several experiments
- Can be organized in sub-directories
- Options are:

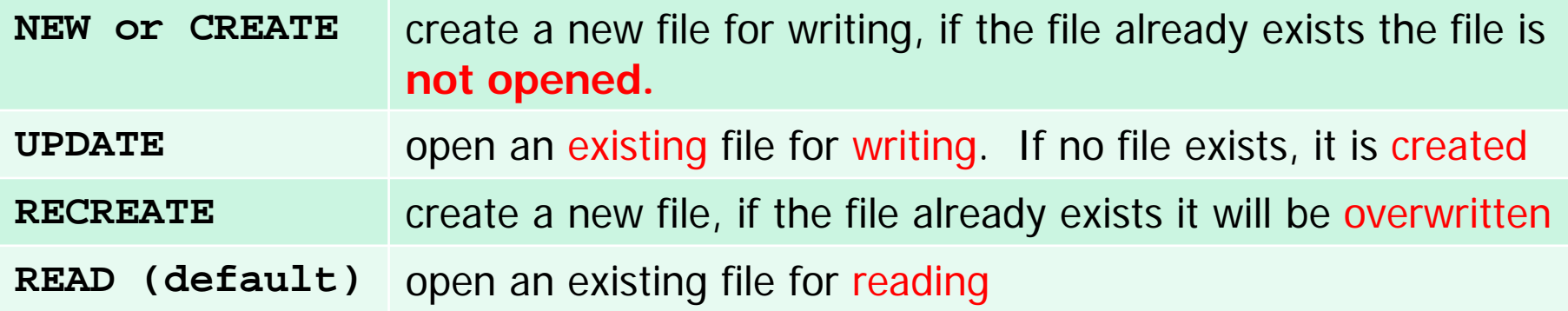

#### Open a file and get content

#### Open a file for reading: AFile.root **root[] TFile f("Example.root") List the content of the file root[] f.ls()** Example.root ROOT file TFile\* Example.root ROOT file KEY: TTree myTree;1 Example ROOT tree KEY: TH1F totalHistogram;1 Total Distribution KEY: TH1F mainHistogram;1 Main Contributor KEY: TH1F s1Histogram;1 First Signal KEY: TH1F s2Histogram;1 Second Signal ■ Load/retrieve stored objects by **name** Works from **root[] totalHistogram->Draw(); command line**, not from macros **root[] TH1F\* myHisto = (TH1F\*) f.Get("totalHistogram"); General method**  (need a cast)

#### More about TFiles

- When a ROOT file is opened it becomes the current directory
	- Manual switch: **file.cd();**
	- If there are no open files, the current directory is the memory (gROOT)
- **Histograms and trees that are created after the file** opening are **saved automatically** on it
	- When the file is closed, all ROOT objects associated to it are cleared from the memory
- Any ROOT object which derives from **TObject** (e.g. Graphs, Canvas, Arrows, named parameters) can be written on a ROOT file
	- **Nust be added explicitly**

**myObject->Write("name");**

## How to use ROOT in other C++ projects (Makefile or cmake)

How to use ROOT in other (external) programs - 1

- ROOT TTree/histograms can be typically generated by DAQ, data analysis or simulations (e.g. a Geant4 application)
- In the real-life it is often necessary to use the ROOT libraries within other **external C++ programs**
	- **Needed also if you want to convert a macro into a stand-alone executable**
- To make the thing work, the Makefile or the compiler command line must contain:
	- **Compilation:** the path to the ROOT header files (.h)
	- **E** Linking: the path to the ROOT compiled libraries (.so) and the names of the libraries

How to use ROOT in other (external) programs - 2

- A ROOT command (in **\$ROOTSYS/bin**) is available which gives back the "**compiler-ready**" options for headers and libraries
	- **root-config –-cflags**

On my own system, it gives : **-pthread -m64 -I/usr/local/root/include** 

**root-config –-libs**

On my own system, it gives:

-L/usr/local/root/lib -lCore -lCint -lRIO -lNet -lHist<br>-lGraf -lGraf3d -lGpad -lTree -lRint -lPostscript -<br>1Matrix -lPhysics -lMathCore -lThread -pthread -lm -<br>1dl -rdynamic

**g++ hello.cc –o hello `root-config -- cflags --glibs`**

An example: the Geant4 GNUmakefile

■ To use ROOT in a Geant4 application, you just add to the Geant4 **GNUmakefile**

**CPPFLAGS += `root-config --cflags`**

**LDFLAGS += `root-config --libs`**

- **CPPFLAGS** are the compiler **options** for the **compilation** phase, while **LDFLAGS** are the compiler **options** for the **linking** phase
	- **IF In other Makefiles/systems, the names of the flags** can be different
- **The Geant4 GNUmakefile are deprecated now (will** be removed) but the concept is still valid for other applications/Makefiles

#### An other example: cmake - 1

- The most recent ROOT releases have a readyfor-the-use .cmake configuration file
	- **\$ROOTSYS/cmake/modules**
- Also Geant4 has a cmake configuration file for ROOT

**[geant4-build]/Modules/FindROOT.cmake**

- **The directory of the ROOT cmake configuration** must be given to the executable cmake via the
	- **–DCMAKE\_MODULE\_PATH** option

#### An other example: cmake - 2

#### **Edit the CMakeLists.txt file**

**Retrieve ROOT, use headers and libraries** 

```
find_package(ROOT)
if (ROOT_FOUND)
 message("ROOT package found. --> ok ${ROOT_INCLUDE_DIR}")
else()
message (FATAL_ERROR "ROOT NOT found")
endif()
…
include_directories(${ROOT_INCLUDE_DIR} ${Geant4_INCLUDE_DIR} 
${PROJECT_SOURCE_DIR}/include)
…
target_link_libraries(myApplication ${Geant4_LIBRARIES} 
${ROOT_LIBRARIES})
```
#### It is your turn, now:

**Try Task1 under** 

**http://geant4.lngs.infn.it/ROOTAlghero2015 /introduction/index.html**